## **CCNA2 Chapitre 2 Configuration telnet**

## Switch>**enable**

Switch#**conf t**

Enter configuration commands, one per line. End with CNTL/Z.

Switch(config)#**line console 0**

Switch(config-line)#**pass cisco**

Switch(config-line)#**login**

Switch(config-line)#**exit**

Switch(config)#**line vty 0 4**

Switch(config-line)#**pass cisco**

Switch(config-line)#**login**

Switch(config-line)#**exit**

Switch(config)#**enable password cisco**

Switch(config)#**interface vlan 1**

Switch(config-if)#**ip add 10.10.10.10 255.0.0.0** Switch(config-if)#**n shut**

Switch(config-if)#

%LINK-5-CHANGED: Interface Vlan1, changed state to up %LINEPROTO-5-UPDOWN: Line protocol on Interface Vlan1, changed state to up

Switch(config-if)#**end** Switch#

Switch#**write**  Building configuration...  $[OK]$ Switch#

Pour tester à partir d'un PC cliquer sur Command Prompt

Packet Tracer PC Command Line 1.0

C:\>**telnet 10.10.10.10**

Trying 10.10.10.10 ...Open

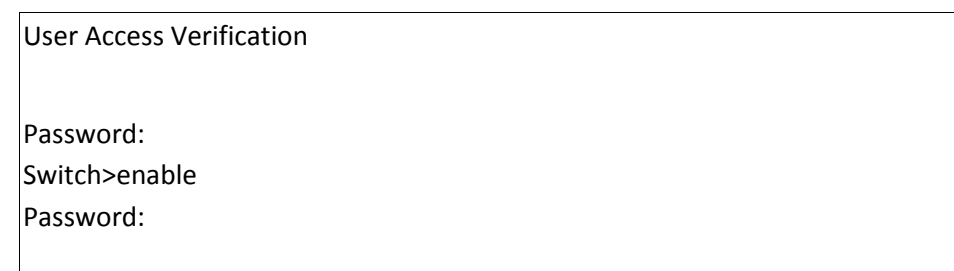

## **CCNA2 Chapitre 2 Configuration SSH**

Utilisez la commande **show ip ssh** pour vérifier que le commutateur prend en charge le protocole SSH

S1# **show ip ssh**

configuration du domaine IP

S1# **configure terminal** S1#(config) **ip domain-name cisco.com**

S1#(config) **crypto key generate rsa** S1#(config) **username admin secret cisco**

S1#(config-line) **line vty 0 15** S1#(config-line) **transport input ssh** S1#(config-line) **login local** S1#(config-line) **exit**

S1#(config) **ip ssh version 2**

S1#(config) **exit**